# DVP01PU-H2

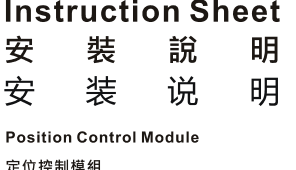

定位控制模块

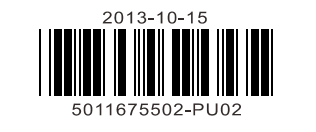

- 
- *V* This instruction sheet provides information on the installation, wiring and trial operation of DYP01PU-H2. For more detailed information, see "DYP-PLC Application Manual: Special Module".<br>  $\angle$  DO NOT touch any termi 9 *DO NOT connect input AC power supply to any of the I/O terminals; otherwise serious damage may occur. Check all the wiring again before switching on the power.*

# **O** Introduction

DVP01PU-H2 pulse generation unit is mainly applied to the speed or position control of step or servo drive system. The maximum output pulse of DVP01PU-H2 can be up to 200kPPS. DVP01PU-H2 is built in with various route control modes. Through FROM/TO instructions in DVP-EH2 MPU program, the data in<br>DVP01PU-H2 can be read or written. There are 54 16-bit control registers (CR) in DVP001PU-H2. The<br>32-bit parameters are composed

# ■ **Model Explanation and Peripherals**

#### ■ **Product Profile (Indicators, Terminal Block, I/O Terminals)**

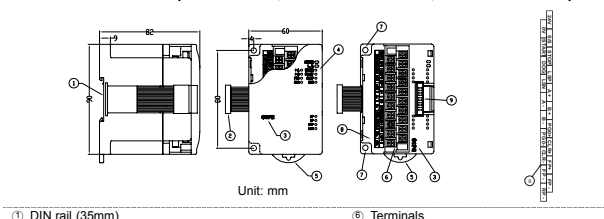

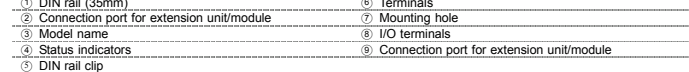

# ■ LED Indicators

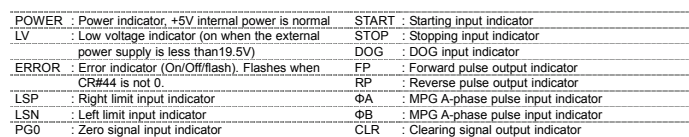

# ■ **I/O Terminal Signals**

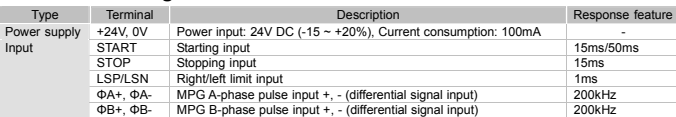

**ENGLISH** 

NELTZI

Smarter, Greener, Together

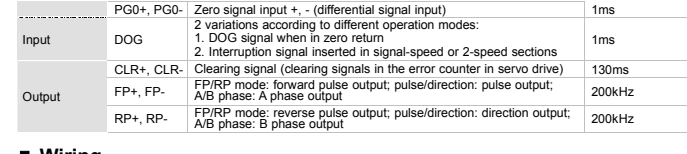

#### ■ **Wiring**

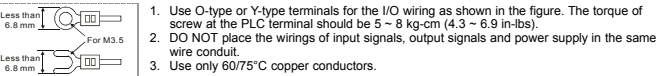

### ■ **I/O Circuit**

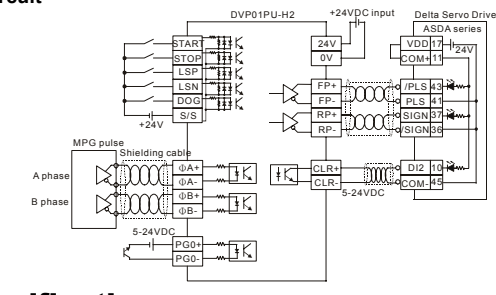

#### **@ Specifications**

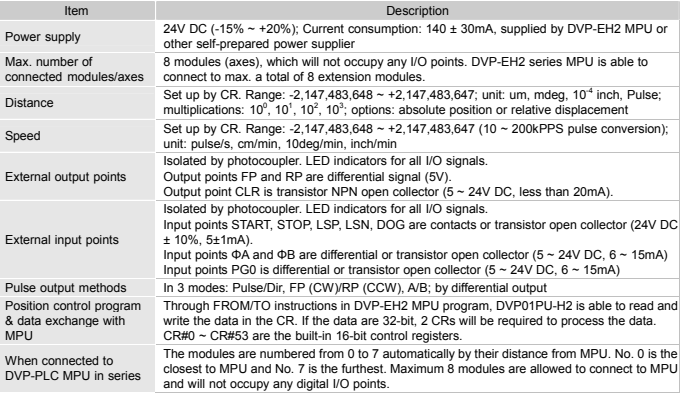

# $\wedge$  Warning

### ■ **Other Specifications**

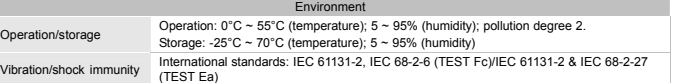

# **© Control Registers**

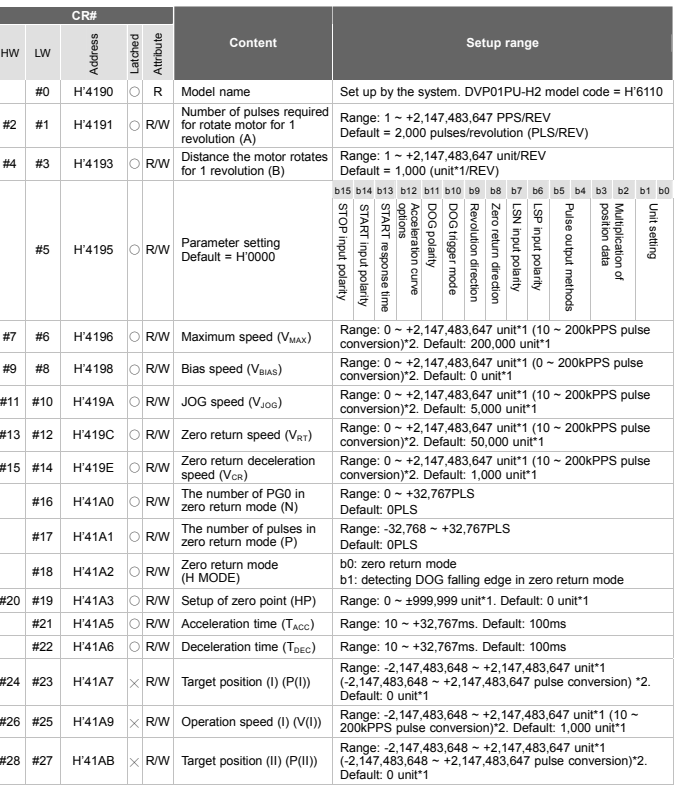

1. 輸出/入配線端請使用 <sup>O</sup> 型或 <sup>Y</sup> 型端子,端子規格如左所示。PLC 端子鏍絲扭力為 5 ~ 8 kg-cm  $(4.3 \sim 6.9 \text{ in-} \text{lbs})$ 

**CR#** 

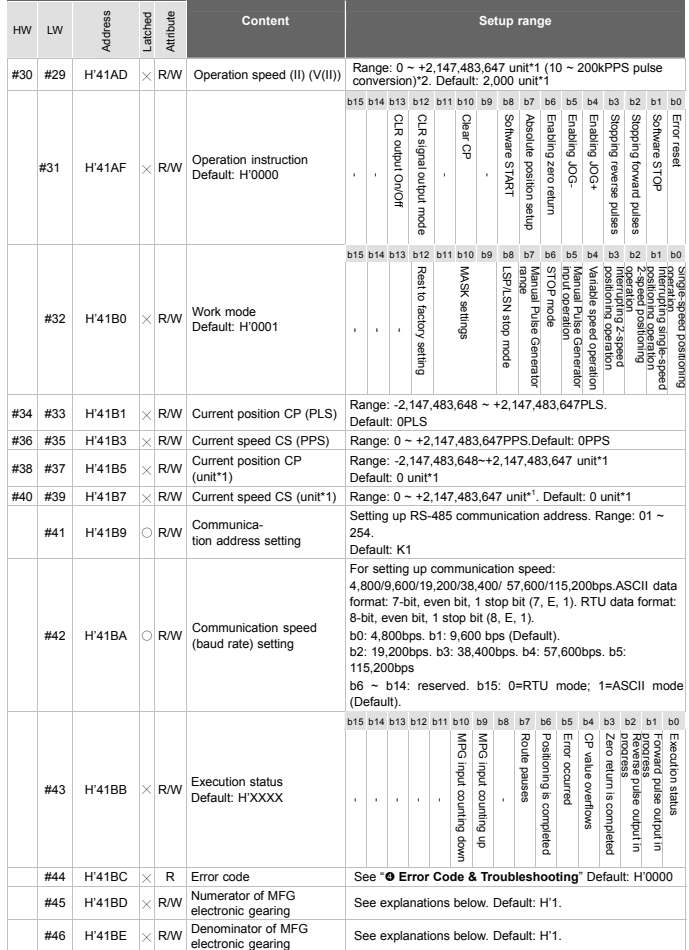

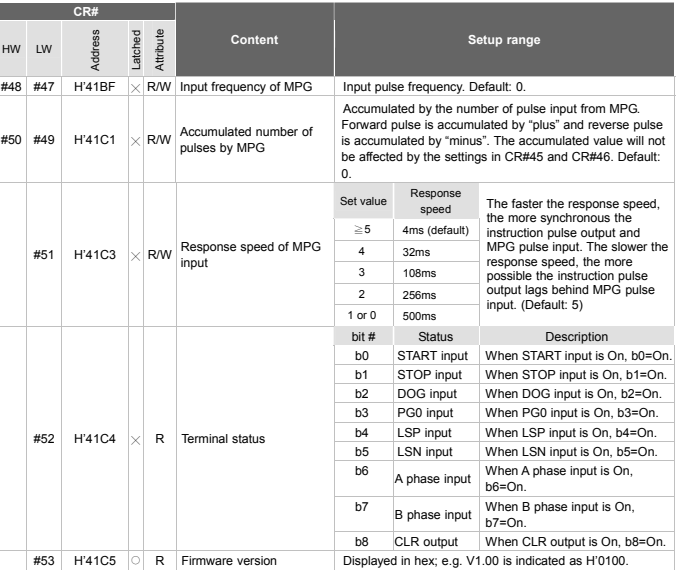

<sup>917</sup>. The setting of purits in accordance with b0 and b1 of CR#5.<br><sup>9</sup>17 the setting of purits in accordance with b0 and b1 of CR#5.<br><sup>92</sup>17 the module outputs the maximum pulses if the pulse conversion value exceeds the r

- 
- 
- register) d. Latched CR should be written by RS-485 communication to stay latched. CR will not be latched if written by MPU through TO/DTO instruction.

# **Q Error Code & Troubleshooting**

ERROR LED will be on when hardware malfunction or incorrect parameter settings occur. The error code will be recorded in CR#44.

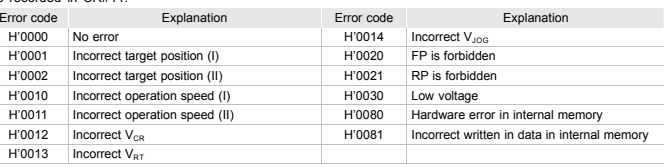

# **注意事項**

9 本手冊主要提供 DVP01PU-H2 定位模組安裝、配線回路及試機之參考,有關進一步的使用說明,請參考 DVP-PLC 應用技術手冊【特殊模組篇】。

說明及週邊裝置

DVP01PU-H2 脈波產生單元主要可應用於步進或伺服驅動系統之速度或位置控制,最高 200kPPS 脈波輸出, 內建多種行程控制模式。透過 DVP-PLC EH2 系列主機程式以指令 FROM/TO 來讀寫模組內之資料,模組內具 有 54 個 CR 暫存器,每個暫存器爲 16 bits。32 位元數值參數由兩個連續編號的 CR 所組成。

#### ■ 產品外觀 (指示燈、端子台、端子配置)

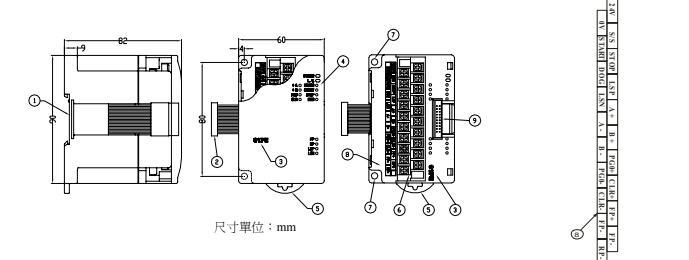

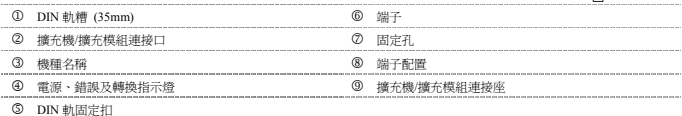

#### ■ 面板指示燈

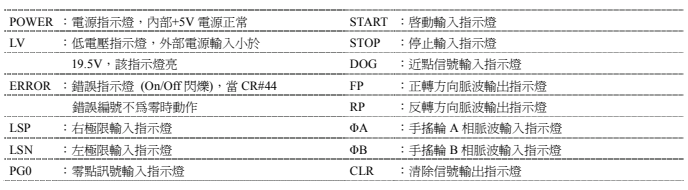

#### ■ 輸入輸出端子信號

繁體中文

- 
- √ 請勿在上電時觸摸任何端子。實施配線,務必關閉電源。<br>√ 未機為開放型(Open Type) 機殼,因此使用者使用本機時,<br>→ 外之外殼配線箱內。另必須具備保護措施(如:特殊之工具或鑰匙才可打開)防止非維護人員操作或意外衝 擊本體,造成危險及損壞。 ✔ 交流輸入電源不可連接於輸入/出信號端,否則將造成嚴重的損壞,請在上電之前再次確認電源配線。

# **0** 產品簡介

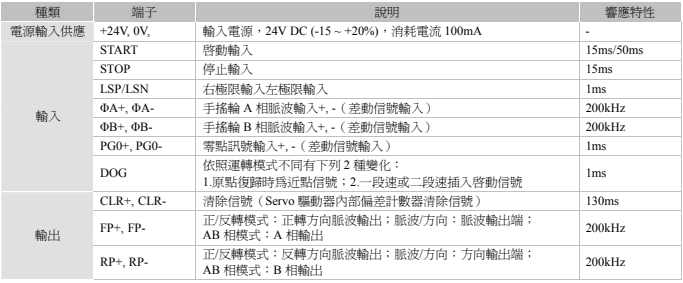

#### ■ 配線

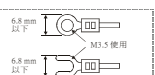

2. 在配線時請勿請輸入點信號線與輸出點或電源等動力線置於同一線糟內。 3. 只能使用 60/75°C 的銅導線

■ 輸入/輸出回路配線

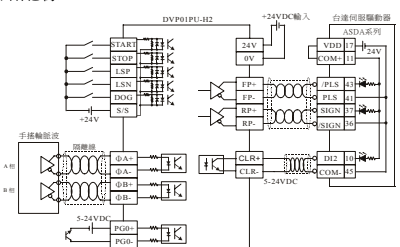

# ❷ 規格

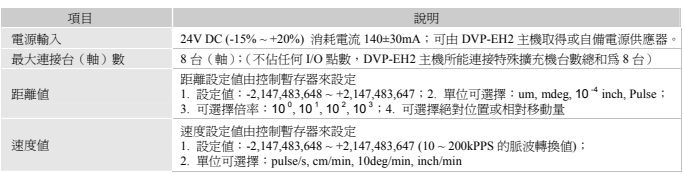

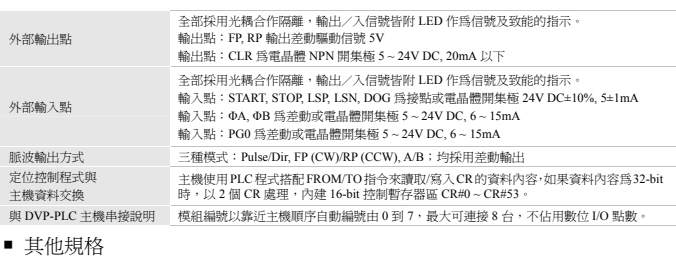

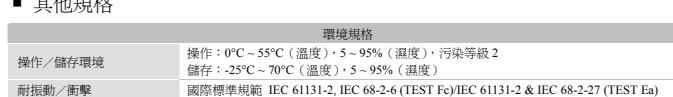

# Z **控制暫存器 CR**

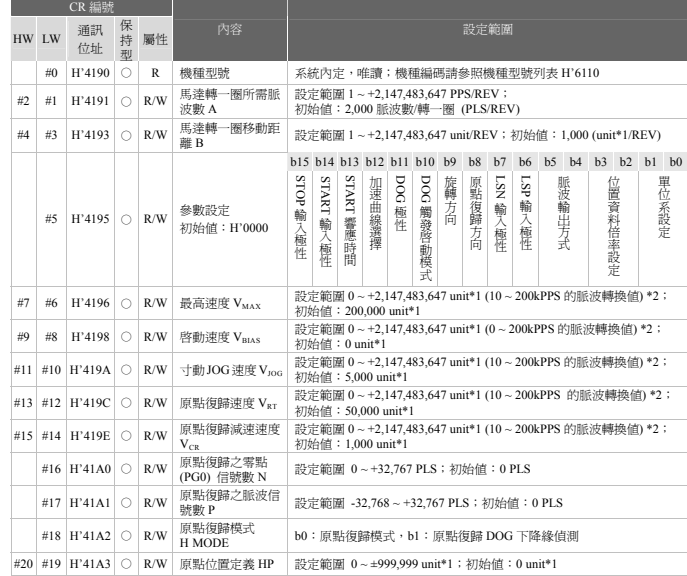

\*1:設定單位依照 CR#5 參數設定之 b0, b1 單位系設定來變化 \*2:設定範圍對應的脈波轉換値,若大於脈波輸出最大範圍,則以最大脈波輸出。若小於脈波輸出最小範圍,則以最小脈波<br>輸出。

CR#0 ~ CR#53: 對應之參數位址 H'4190 ~ H'41C5 可提供使用者利用 RS-485 通訊來讀寫資料,由 RS-485 通訊 須 先將模組與主機分離。

✔ 请勿在上电时触摸任何端子。实施配线,务必关闭电源。<br>✔ 本机为开放型 (Open Type) 机壳,因此使用者使用本机时,必须将之安装于具防尘、防潮及免于电击 / 冲击 意外的外壳配线箱内。另必须具备保护措施(如:特殊的工具或钥匙才可打开)防止非维护人员操作或意外

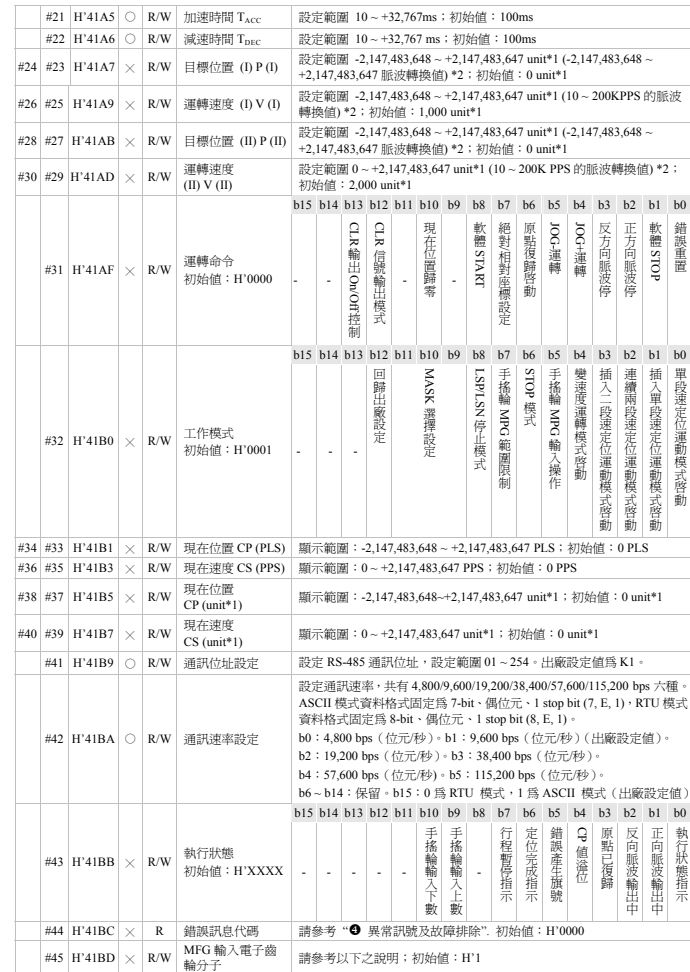

DVP01PU-H2 脉冲产生单元主要可应用于步进或伺服驱动系统的速度或位置控制,最最 200kPPS 脉冲输出,<br>内建多种行程控制模式。透过 DVP-PLC EH2 系列主机程序以指令 FROM/TO 来读写模块内的数据,模块内具 有 54 个 CR 寄存器,每个寄存器为 16 bits。<sup>32</sup> 位数值参数由两个连续编号的 CR 所组成。

> **B - PG0- CLR- FP - RP -** STOP LSP A + B + **FGD+ CLR+** FP+ FP-

#### ■ 产品外观(指示灯、端子台、端子配置)

#### **/ \ 注意事项** 9 本手册主要提供 DVP01PU-H2 定位模块安装、配线回路及试机的参考,有关进一步的使用说明,请参考 简体中文

# ■ 配线 6.8 mm 以下

M3.5 使用 1. 输出 / 入配线端请使用 O 型或 Y 型端子,端子规格如左所示。PLC 端子螺丝扭力为 5 ~ 8<br>| kg-cm (4.3 ~ 6.9 in-lbs)。<br>2. 在配线时请勿请输入点信号线与输出点或电源等动力线置于同一线糟内。

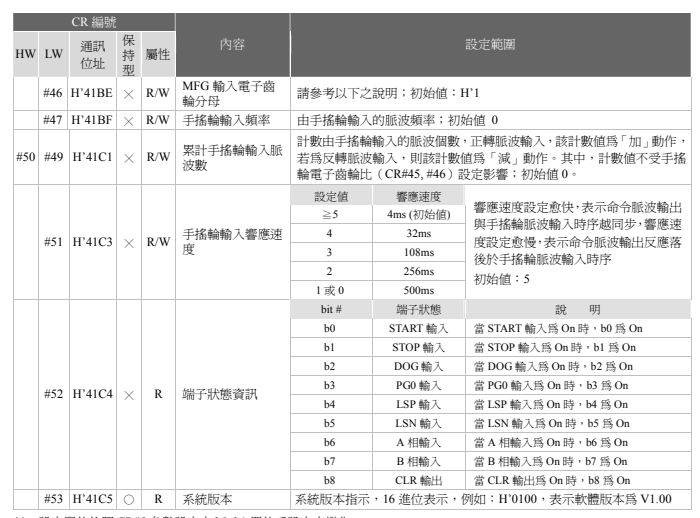

1. 支援傳輸速度 4,800/9,600/19,200/38,400/57,600/115,200 bps。

2. 可使用 Modbus ASCII 模式/RTU 模式通訊協定,ASCII 模式資料格式固定為 7-bit、偶位元、1 stop bit (7, E, 1),<br>- RTU 模式資料格式固定為 8-bit、偶位元、1 stop bit (8, E, 1)。:

3. 功能碼 (Function):H'03 讀出暫存器資料。H'06 寫入一個 word 資料至暫存器。H'10 寫入多筆 word 資料至 暫存器。

4. 停電保持型的 CR 須由 RS-485 通訊來寫入才有停電保持的功能,如果是由主機以 TO/DTO 指令寫入則不會有 停電保持的功能。

# [ **異常訊號及故障排除**

當錯誤指示燈亮,表示 01PU 發生硬體的故障或因錯誤的參數設定造成,錯誤訊息代碼記錄於 CR#44。

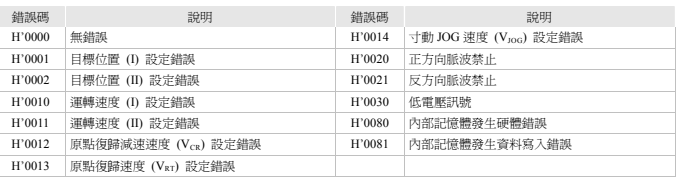

DVP-PLC 应用技术手册【特殊模块篇】。

冲击本体,造成危险及损坏。 9 交流输入电源不可连接于输入/出信号端,否则将造成严重的损坏,请在上电之前再次确认电源配线。

# ❶ 产品简介

# ■ 说明及周边装置

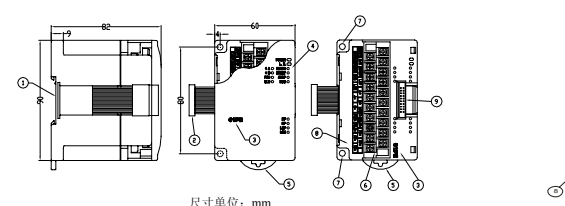

**0V STA RT DOG LSN A - 24V S/S**

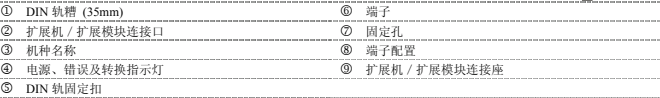

# ■ 面板指示灯

✔│ R 系统版本 系统版本指示,<sup>16</sup> 进位表示,例如:H'0100,表示软件版本为 V1.00 \*1:设定单位依照 CR#5 参数设定的 b0, b1 单位系设定来变化

\*2: 设定范围对应的脉冲转换值,若大于脉冲输出最大范围,则以最大脉冲输出。若小于脉冲输出最小范围,则以最小脉冲<br> 输出。<br>CR#0 ~ CR#53: 对应的参数地址 H'4190 ~ H'41C5 可提供使用者利用 RS-485 通讯来读写数据,由 RS-485 通讯 须

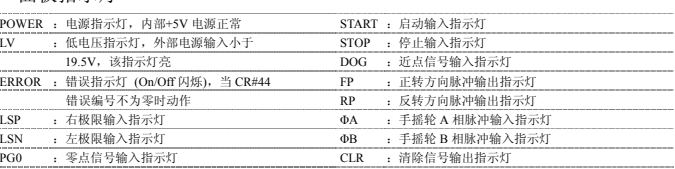

#### ■ 输入输出端子信号

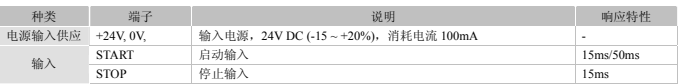

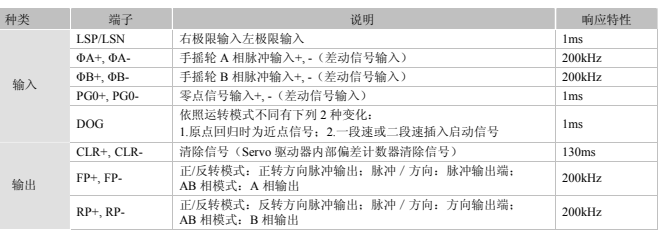

6.8 mm 以下

3. 只能使用 60/75°C 的铜导线。

#### 输入/输出回路配线

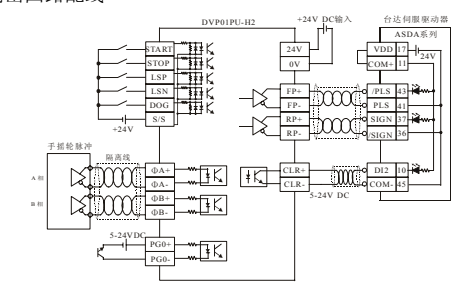

### ❷ 规格

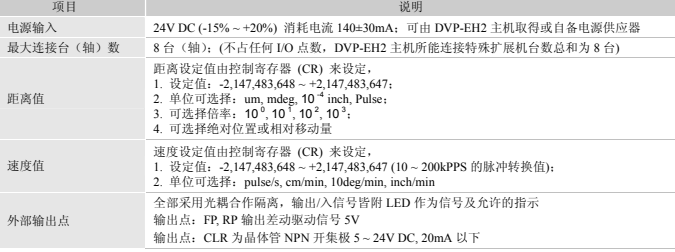

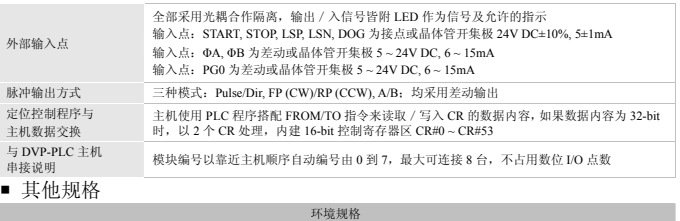

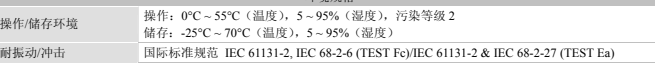

# ❸ 控制寄存器 CR

■

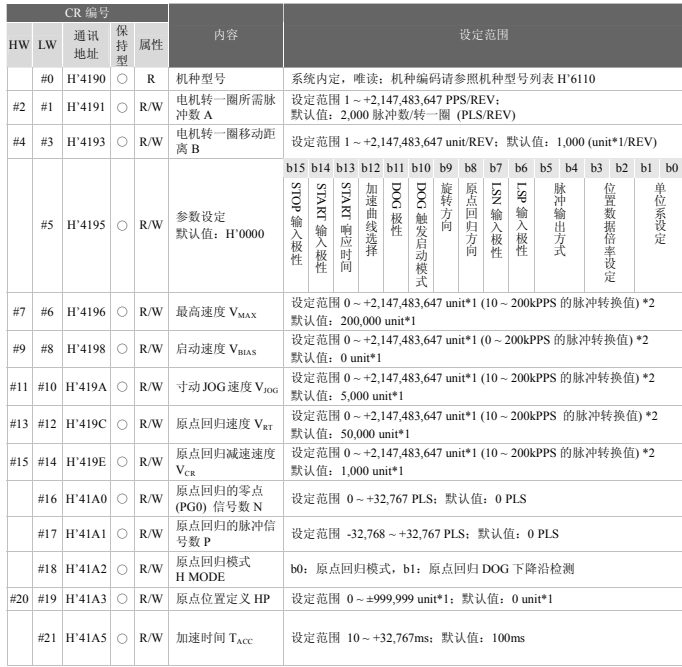

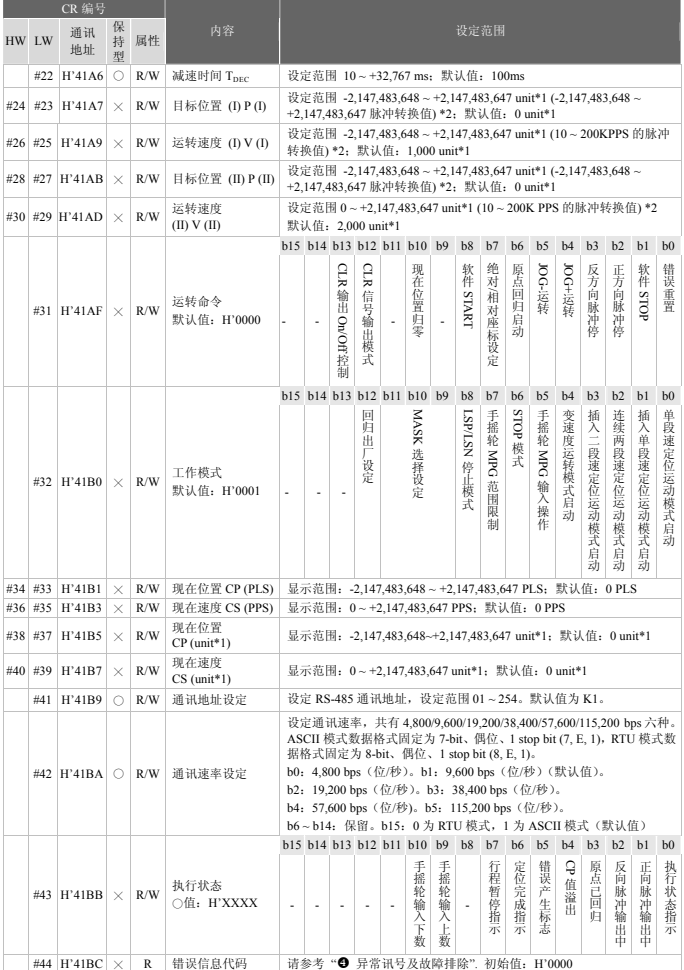

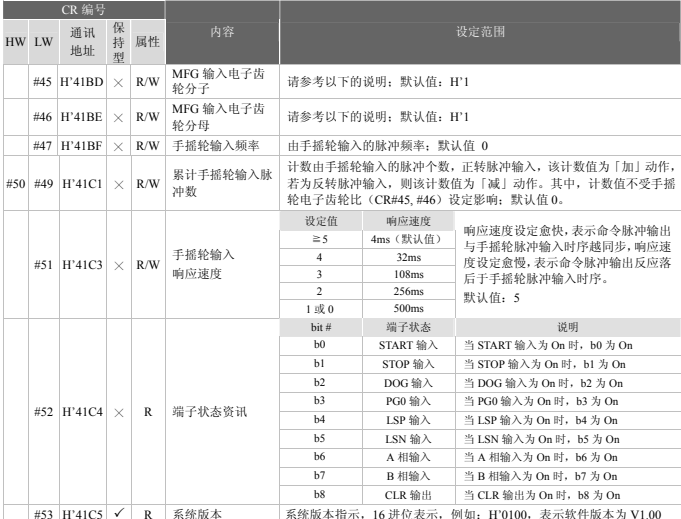

先将模块与主机分离。 1. 支持传输速度 4,800/9,600/19,200/38,400/57,600/115,200 bps。

2. 可使用 Modbus ASCII 模式/RTU 模式通讯协议,ASCII 模式数据格式固定为 7-bit、偶位、1 stop bit (7, E, 1),<br>- RTU 模式数据格式固定为 8-bit、偶位、1 stop bit (8, E, 1), :<br>3. 功能码 (Function): H'03 读出寄存器数据。H'06 写入一个 word 数据至寄存器。H'10 写入多笔 word 数据至寄

存器。 4. 停电保持型的 CR 须由 RS-485 通讯来写入才有停电保持的功能,如果是由主机以 TO/DTO 指令写入则不会有 停电保持的功能。

# **② 异常信号及故障排除**

当错误指示灯亮,表示 01PU 发生硬件的故障或因错误的参数设定造成,错误信息代码记录于 CR#44。

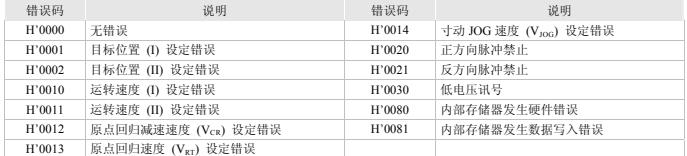